# ... support Info y **MFB-GeoConsulting**

# **Installation der Version 9.1 - ERDAS IMAGINE und LPS**

Herzlichen Glückwunsch zu Ihrer neuen Leica Geosystems Geospatial Imaging Software. Zur Installation der Version 9.1 für LPS und ERDAS IMAGINE haben wir für Sie einige Tipps und Hinweise aus unserer Erfahrung zusammengestellt. Beachten Sie zusätzlich die Originalinformationen vom Hersteller und die dazu erhältlichen Dokumente (auf den Installations-CDs vorhanden).

# **Wichtige Installationshinweise:**

- **1. Installation von ERDAS IMAGINE 9.1:** War bereits eine frühere ERDAS IMAGINE Version auf Ihrem System installiert? Dann ist eine **Deinstallation der Version 9.0 vor Neuinstallation der Version 9.1 nicht notwendig** !
- **2. Installation von LPS 9.1: Für LPS 9.1 ist die Deinstallation einer früheren Version notwendig !** Beim Start der Installationsroutine werden Sie auch darauf hingewiesen. Tipps für die Deinstallation finden Sie unten.
- **3. Zusammenspiel mit ArcGIS von ESRI:** ERDAS IMAGINE 9.1 oder LPS Version 9.1 kann zusammen mit ArcGIS (Versionen 8.3, 9.0, 9.1 oder 9.2 [*Pre-Release*]) **ohne Probleme** auf dem selben System installiert werden.

ArcGIS 9.2 ist jedoch zum heutigen Release-Zeitpunkt von ERDAS IMAGINE 9.1 und LPS 9.1 noch nicht erhältlich. Daher kann Leica Geosystems keine Garantie für ein gemeinsames Funktionieren geben. Tests mit dem letzten Pre-Release von ArcGIS 9.2 haben allerdings gezeigt, dass keine Probleme zu erwarten sind.

# **Tipps:**

# ¾ **Deinstallation von ERDAS IMAGINE/LPS:**

- 1. Deinstallation von Fixes über Start|Programme|Leica Geosystems|ERDAS IMAGINE 9.0|Fix-Manager (Reihenfolge: von oben nach unten).
- 2. Deinstallation ERDAS IMAGINE und LPS: Systemsteuerung|Software|remove. Deinstallationszeiten: ERDAS IMAGINE ca. 10 Min., LPS: ca. 10 Min.
- 3. Ehemaliges Installationsverzeichnis manuell löschen (falls es nicht schon automatisch gelöscht wurde).
- 4. Start|Ausführen: *regedit*

## ¾ **Installation von ERDAS IMAGINE/LPS:**

- 1. Tipp: vorher Virenprogramm deaktivieren!
- 2. Tipp: Pfadnamen **ohne** Leer-, bzw. Sonderzeichen wählen, um daraus resultierende Probleme beim Modul IMAGINE Vector, bei LPS ATE oder LPS ORIMA DP zu vermeiden.

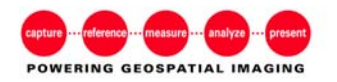

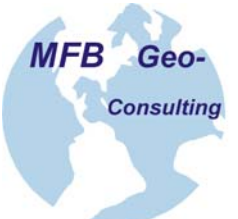

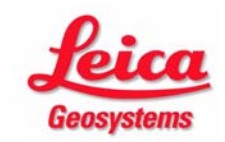

# ¾ **Bei uns getestete (und empfohlene) Installationsreihenfolge:**

ArcGIS + Servie Packs, LPS, ERDAS IMAGINE, Extensions zu ArcGIS, ggf. **GioRepairUtility** 

## **Dokumente zur Installation/Konfiguration:**

Hier finden Sie alle Dokumente zu Systemvoraussetzungen, Installation und Lizenzierung. Diese Dokumente finden Sie auf Ihren Installations-CDs:

- ▶ IMAGINE-LPS V91 Release-Notes.pdf [PDF; 286kB]
- ¾ [IMAGINE\\_V91\\_Windows\\_Configuration-Guide.pdf](http://www.geosystems.de/downloads/pdf/V91/IMAGINE_V91_Windows_Configuration-Guide.pdf) [PDF; 2,8MB]
- ¾ [IMAGINE\\_V91\\_Unix\\_Configuration-Guide.pdf](http://www.geosystems.de/downloads/pdf/V91/IMAGINE_V91_Unix_Configuration-Guide.pdf) [PDF; 0,6MB]
- ▶ LPS V91 Windows Configuration-Guide.pdf [PDF; 2,6MB]
- > ORIMA V91 Installation-Notes.pdf [PDF; 218kB]
- ▶ [Pro600\\_V91\\_Configuration-Guide.pdf](http://www.geosystems.de/downloads/pdf/V91/Pro600_V91_Configuration-Guide.pdf) [PDF; 1,3MB]
- ▶ [Pro600\\_V91\\_Release-Notes.pdf](http://www.geosystems.de/downloads/pdf/V91/Pro600_V91_Release-Notes.pdf) [PDF; 257kB]

## **Beantragung der Lizenzfiles:**

- ¾ Kunden, die ein UPDATE von der Version 9.0 auf die Version 9.1 erhalten haben, benötigen lediglich beim Erwerb eines neuen Zusatzmoduls ein neues Lizenzfile.
- ¾ Kunden mit einer neuen Lizenz: Nach Beendigung der Installation beantragen Sie bitte das neue Lizenzfile unter [estermann@mfb-geo.com.](mailto:estermann@mfb-geo.com) Nennen Sie uns dabei Ihre SystemID und die Module von ERDAS IMAGINE und LPS Version 9.1, die lizenziert werden sollen.
- ¾ Das SysID-Tool ein einfaches Tool, um vorab die für eine Lizenzierung nötige SystemID festzustellen können Sie bei Bedarf bei uns unter [estermann@mfb-geo.com](mailto:estermann@mfb-geo.com) anfordern.

## **Infos:**

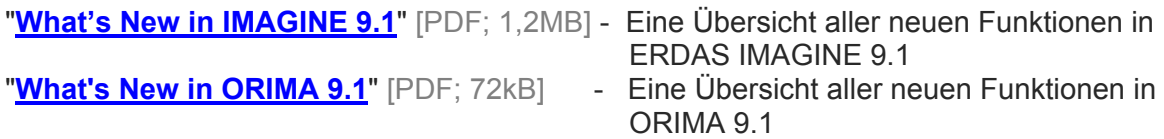

## **Weitere nützliche Hinweise:**

- ¾ **Software-Fixes:** Bitte überprüfen Sie, ob es bereits Software-Fixes für die aktuelle Version 9.1 von LPS, ERDAS IMAGINE oder die ArcGIS Extensions gibt.
- ¾ Software-Fixes für LPS, ERDAS IMAGINE und weitere Produkte in der Version 9.1

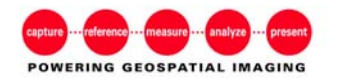

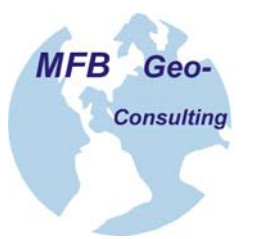

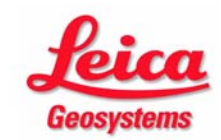

#### ¾ **Warum ist ein Systemabbild (Image) sinnvoll?**

Ein Systemabbild (Image) ist eine Kopie einer bestimmten Rechnerkonfiguration zu einem bestimmten Zeitpunkt. Vorteil eines Systemabbildes ist, dass es jederzeit wieder "eingespielt" werden kann. Wenn z.B. ein Rechner versehentlich in einen instabilen Zustand versetzt wurde, kann ein älteres Systemabbild verwendet werden, um den Rechner wieder in seinen älteren aber stabilen Zustand zurückzusetzen. Das Zurückspielen eines Systemabbildes geht sehr viel schneller, verglichen mit einer kompletten Neuinstallation des Rechners (angefangen mit der Neuinstallation des Betriebsystems).

Wir empfehlen daher, nach der Grundinstallation eines Rechners mit Betriebsystem und Basis-Software, ein Systemabbild anzufertigen. Anschließend kann dann die Anwender-Software installiert werden. Natürlich macht ein "Image" nur dann Sinn, wenn für Software und Daten verschiedene Partitions eingerichtet wurden.

Erfordert dann ein Versionswechsel bei der Anwender-Software die Neuinstallation des Rechners, reicht es, einfach das Systemabbild mit Betriebsystem und Basis-Software wieder einzuspielen. Das spart viel Zeit.

Zur Systemabbild-Erstellung stehen verschiedene Software-Produkte zur Verfügung. Wir können z.B. TrueImage von Acronis empfehlen ([www.acronis.de\)](http://www.acronis.de/).

Für noch verbleibende Fragen kontaktieren Sie bitte unser **MFB-GeoConsulting Support** Team

CH-3254 Messen

Eichholzstrasse 23 F: +41 (0)31 765 60 91 www.mfb-geo.com

MFB-GeoConsulting T: +41 (0)31 765 50 63 terrettaz@mfb-geo.com

Version 15-12-2006-GA © GEOSYSTEMS GmbH/MFB-GeoConsulting

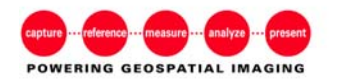

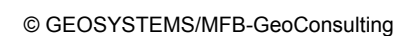

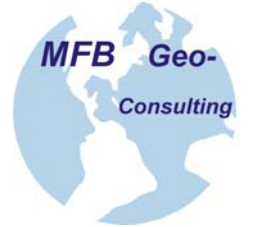

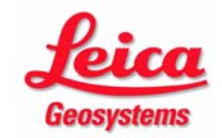